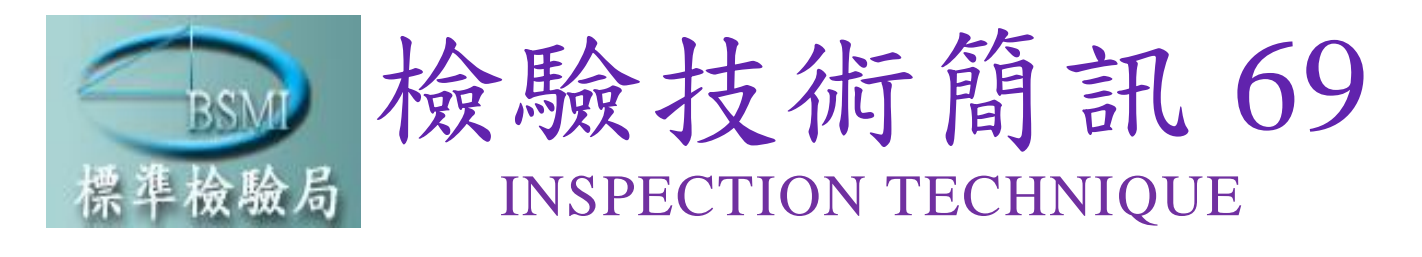

檢驗技術簡訊第 **69** 期 **2021** 年 **1** 月出刊每季出刊 **1** 期

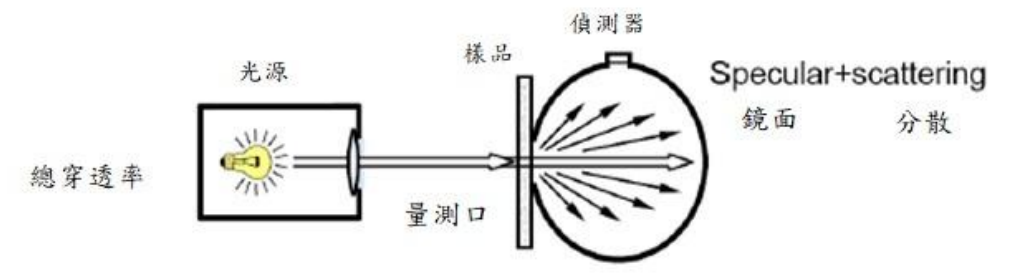

透光度量測原理

## ◆專題報導

i<br>L 再生能源憑證單一電號多用戶交易輔導示範 計畫之簡介

台灣經濟研究院 組長 陳冠婷

線上申辦本局網路帳號密碼簡介

報驗發證科 科員賴婉萍

# ◆儀器介紹

材料物性測試儀器簡介-萬能拉力試驗機 高分子科 技佐 廖英舜

鏡片透光度量測設備簡介

物性技術科 技士林光文

## 出版資料

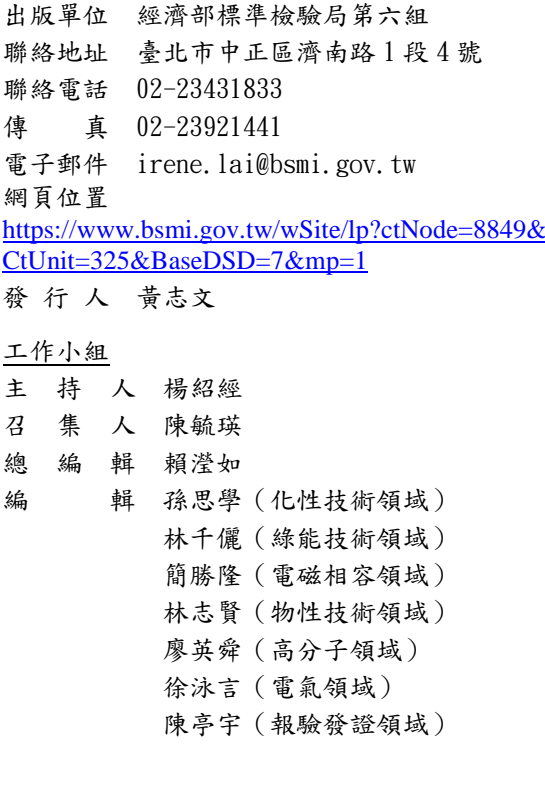

總 校 訂 賴瀅如 網頁管理 王金標 吳文正 印 製 賴瀅如 G P N 4710003764

專題報導

### 再生能源憑證單一電號多用戶交易輔導示範計畫之簡介

台灣經濟研究院 組長 陳冠婷

一、發展背景:

隨著國際間對永續發展的重視,國內外企業為因應國際綠色供應鏈鼓勵使用再生能 源趨勢及朝向綠色企業目標邁進,對於再生能源憑證的需求日益漸增,因應金融業、資 訊業、零售業及商業品牌較少生產基地,主要經濟活動多發生於租賃商辦,無足夠空間 設置再生能源發電設備,其中又因成本與技術考量,企業多半選擇以直供或轉供方式來 獲取所需之再生能源,因此如何讓大樓承租企業獲得再生能源憑證用於企業社會責任宣 告、提升企業與各品牌大廠領先地位之國際形象,成為國內外金融業、資訊及商業品牌 等企業所面臨之課題。

為了使商辦大樓內無獨立電表企業,可以順利取得再生能源電能及憑證,經濟部標 準檢驗局(以下簡稱標準局)於 109 年 11 月推出再生能源憑證單一電號多用戶交易輔導示 範計書(以下簡稱示範計書),擬邀集有意願參與之再生能源供需雙方,試行單一電號多用 戶採購再生能源電能及憑證之模式,評估相關作法之可行性,作為未來訂定相關法規之 依據。

二、再生能源憑證單一電號多用戶交易輔導示範計畫申請資格及作業程序:

示範計畫自實施日起至 110年 12月 31日止,參與本示範計畫之憑證供給者(以下簡 稱供給者)為再生能源發電業或再生能源售電業;憑證需求者(以下簡稱需求者)亦指具有 憑證購買意願之法人、獨資或合夥之商號,可為商辦大樓、百貨公司、倉儲物流或同類 型集合式租用建築之電號持有人或使用人。爰使用人應取得電號持有者同意參與本計 畫,且由電號持有者向台灣電力股份有限公司(以下簡稱台電公司)辦理再生能源電能轉供 相關事宜,使用人若有裝設電力分表,其電力分表應取得標準局檢定合格印證。

首先,欲參與示範計書之供給者與需求者皆應先行註冊國家再生能源憑證中心平台 帳號,以利後續進行憑證核發、讓與、使用與宣告等相關作業。接著由供給者應向憑證 中心申請讓與憑證,並檢附再生能源憑證讓與申請書、讓與文件、示範計畫申請書及台 電公司再生能源電能轉供契約封面,若需求者非單一電號多用戶之電號持有人時,應另 檢附單一電號多用戶之電號持有人與需求者間使用關係之契約節本(摘錄契約內容),其應 記載雙方使用關係及公共用電之計算方式。

經憑證中心審查符合者,依再生能源憑證實施辦法及相關作業程序進行憑證讓與作 業,供給者至少應每三個月向憑證中心提交需求者前三個月之用電度數資訊,憑證電量 累計以每年 12 月 31 日為截止日。

三、預期成效:

單一電號多用戶模式為憑證市場嶄新的交易模式,提供非單一電號持有者可以順利 取得再生能源電統及憑證之途徑,期望可藉此示範計畫帶動相關單一電號建築中的承租 戶在符合現行電力轉供及再生能源憑證制度設計原則下,加入綠電使用行列,滿足企業 的綠色承諾、產業供應鏈要求及落實企業社會責任,進而活絡我國綠電交易市場。

四、結論:

單一電號多用戶示範計書是我國推動低碳商業大樓的重要機制,期許未來有更多再 生能源憑證潛在市場參與者的投入,擴大再生能源市場,並使其相關發展環境及應用服 務更臻完善。然而,未來標準局也將推出更多憑證多元應用,例如:綠色雲端服務、再 生能源電動車及再生能源資通訊產品等等可供選擇,讓企業或個人可以感受到再生能源 可以為我們帶來更多樣的經濟活動與生活體驗。

五、參考文獻:

再生能源憑證單一電號多用戶交易輔導示範計畫,109 年 11 月。

#### 線上申辦本局網路帳號密碼簡介

報驗發證科 科員賴婉萍

一、緣起:

政府部門各項業務申辦網路化已是時代潮流的必然趨勢,為加強民眾服務品質,以 網路代替馬路,本局提供線上「商品檢驗業務申辦系統」,不但便民亦可節省人力及落 實電子化政府之政策目標。

配合推動電子化政府,提供網路服務,本局陸續開發線上「商品檢驗業務申辦系 統」,從99年7月19日提供「技術文件電子化線上申辦」(現更名為「驗證登錄、型式認 可及自願性產品驗證線上申辦作業」)系統,又於106年3月增加電子證書功能。

因線上申辦本局之報驗發證業務,需取得本局之「網路帳號密碼」後方能申辦,從 原本僅能臨櫃申請,為了簡政便民,本局於108年4月提供「網路帳號密碼申辦作業」系 統服務,使得線上申辦系統更臻完整、成熟及流暢。

二、申辦網址及申辦流程說明:

(一)申辦網址[:https://civil.bsmi.gov.tw/bsmi\\_pqn/](https://civil.bsmi.gov.tw/bsmi_pqn/)

進入本局網頁→熱門服務→商品檢驗業務申辦系統(圖1)→線上申辦

→網路帳號密碼申辦作業(圖2)→網路帳號密碼申辦系統(圖3及圖4)。

- (二)申辦流程說明:
	- 1.進入本局網站首頁下拉至中間熱門服務點選【商品檢驗業務申辦服務系統】。
	- 2.「線上申辦」下拉視窗後點選【網路帳號密碼申辦作業】。
	- 3.輸入申請者之 E-MAIL 後按【取得驗證碼】。
	- 4. 系統會將驗證碼寄至申請者之 E-MAIL 信箱內,再將驗證碼輸入【驗證碼】欄位後 點【登入】。
	- 5.點【新增】後輸入基本資料,有\*字樣之欄位為必填欄位:公司輸入統編(自然人 輸入身分證字號)、公司名稱(人名)、代表人、登記地址、聯絡人、通訊地址、 聯絡電話、電子郵件信箱、受理單位等點【確定】後點【OK】。
	- 6.點【列印申請書】後,按【修改】,上傳檔案。
	- 7.上傳用印後之「經濟部標準檢驗局網際網路申辦作業申請書」及公司證明文件 (或自然人身分證)影本:
		- (1)申請書蓋公司大小章後掃描成彩色 PDF 檔後將檔案【上傳】。
	- (2)將證明文件掃描成彩色 PDF 檔後將檔案【上傳】。
	- 8.點【確定】→點【OK】→點【送件】→點【OK】,已完成線上申請案申辦。
	- 9. 帳號密碼申請成功後 E-MAIL 信箱會收到通知,點【列印同意書】列印「經濟部標 準檢驗局網際網路申辦作業同意書」。

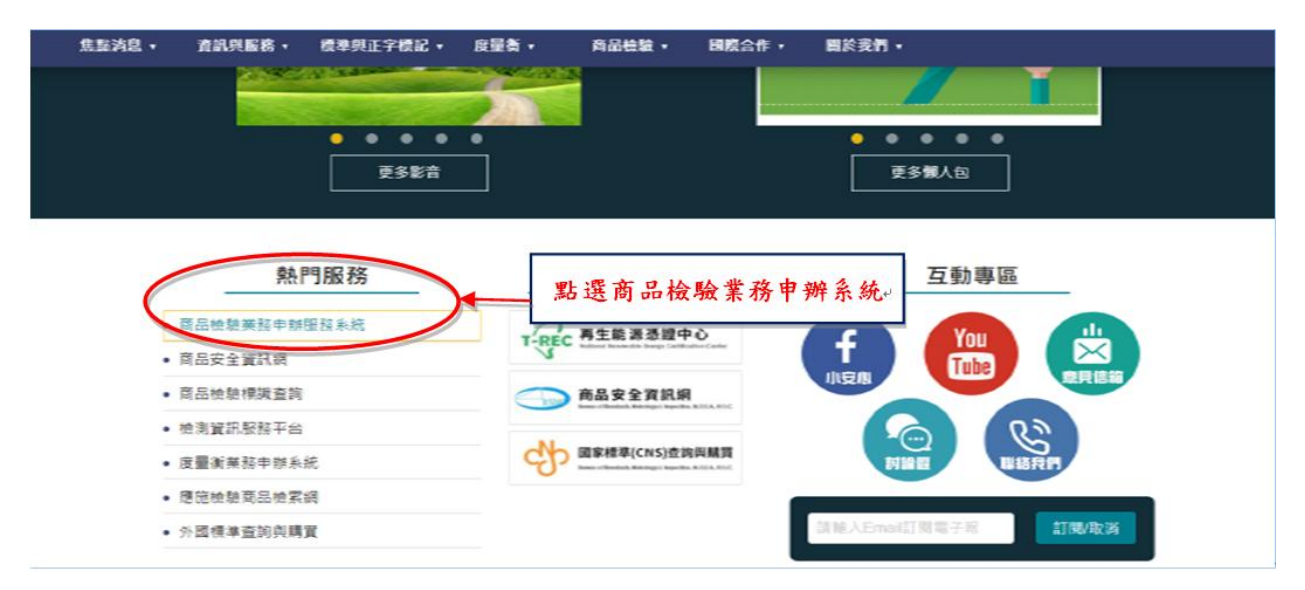

圖 1 本局局外網首頁商品檢驗業務申辦系統連結路徑圖示

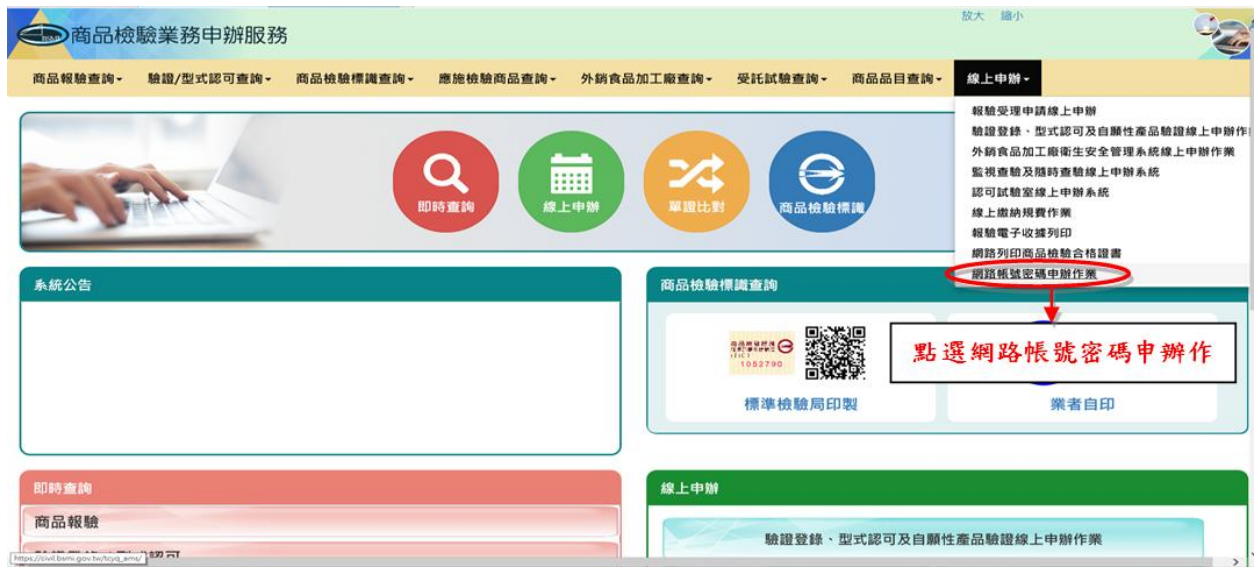

圖 2 商品檢驗業務申辦服務網頁之網路帳號密碼申辦作業圖示

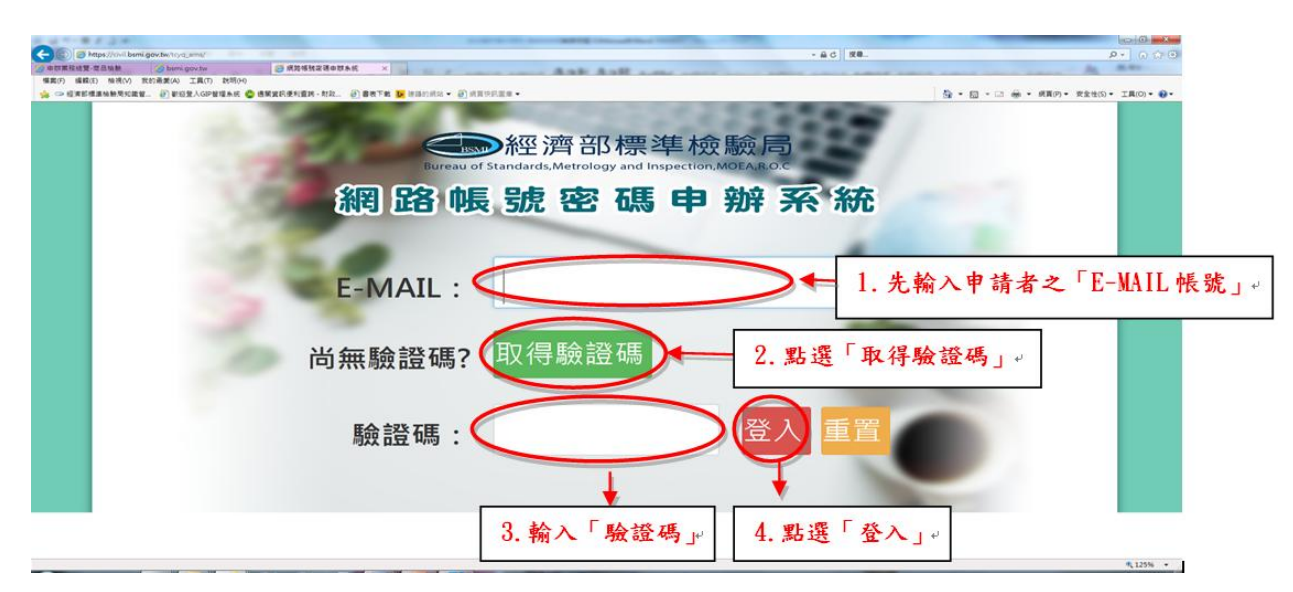

圖 3 網路帳號密碼申辦系統首頁操作說明

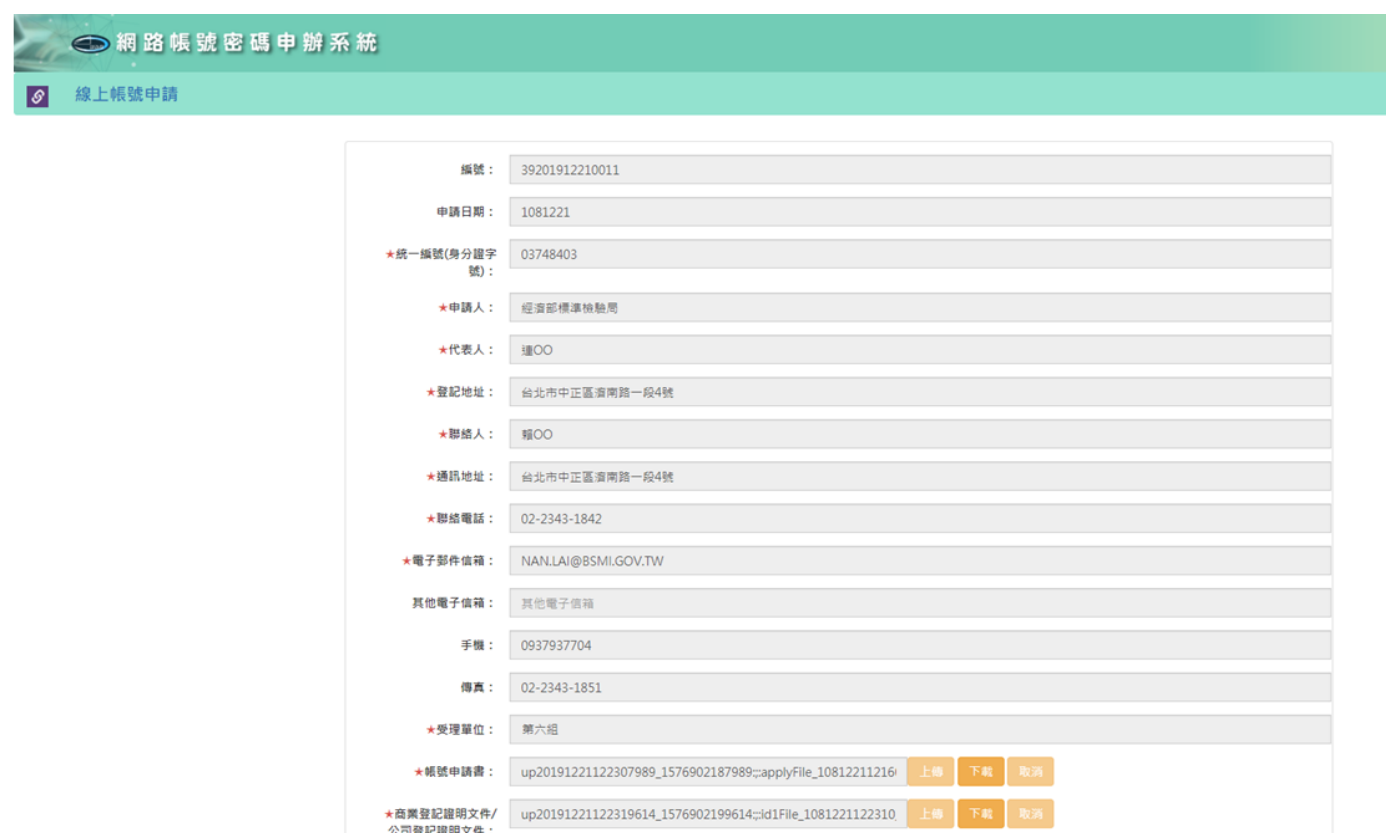

圖 4 網路帳號密碼申辦系統資料輸入圖示

- 三、線上申辦網路帳號密碼效益:
- (一)業者可節省往返本局時間,例:業者利用線上申請網路帳號密碼約1,500家×40分 (往來車程時間)=60,000分約節省1,000小時及交通費、業者申請網路帳號密碼,可 以不需受限於本局上班時間,不中斷服務,彈性申請。
- (二)本局所有線上申辦報驗發證案件之申請、繳費及印證等作業,都需要有本局之網 路帳號密碼方能辦理,故業者申請網路帳號密碼之多寡,為本局達成智慧政府「免 臨櫃全程電子化」目標之金鑰。
- 四、未來努力方向:

為強化本局線上申辦業務操作介面之友善性,使業者易懂易操作各項線上申辦 業務,本局於109年已建置驗證登錄證書註銷線上服務資訊平台,將於110年正式提 供業者服務,並預定於110-111年資訊計畫中持續執行下列資訊工作項目,不斷朝 「報驗發證全程電子化」的智慧政府終極目標邁進:

- (一)簡化報驗發證流程:整合本局現有報驗線上申辦、規費繳納、列印證書及電子收 據數個線上申辦系統,業者登錄後即可完成線上報驗、繳費、合格證(明)書/電子 收據列印等整套e化報驗發證流程,享用全程一站式之報驗發證友善服務體驗。
- (二)驗證登錄年費繳費延展資訊查詢平台:業者掃描含有QR Code之單張年費繳費或延 展通知單後,自動連結下載及列印年費繳費證書清單或延展證書清單,並可於平台 查詢證書繳費/延展狀態。
- 五、參考文獻:
- (一)經濟部標準檢驗局第六組108年度自行研究計畫-提升報驗發證櫃檯服務之研究- 以提供多元化報驗資訊服務及M字軌非臨櫃申辦服務為例。
- (二)109年商品檢驗服務整合計畫,強化商品檢驗一站服務功能。

# 儀器介紹

材料物性測試儀器簡介-萬能拉力試驗機

高分子科 技佐 廖英舜

一、前言:

自 18 世紀以來,萬能拉力試驗機(Universal Testing Machine,簡稱 UTM;舊稱 tensometer,張力計)就以各種形式存在。最初的應用之一是測試蒸汽動力鍋爐中所用鋼 材的強度。這些鍋爐封裝著大量的蒸汽壓力,產生的爆炸常造成災難。最大的爆炸發生 在1850年曼哈頓的1家機械商店,造成60多人喪生。因此,可測量各種材料之物理性質 (如:拉伸、壓縮等測試)的萬能拉力試驗機,有著重要的地位,在此對萬能拉力試驗機作 介紹。

二、材料物性測試:

材料的科學測試可以衡量材料的機械性能,涉及量化和鑑定材料物理特性的方法, 例如變形的反應以及它們在一段時間內無法承受外加力的能力。測試樣品的變形用於表 徵其延展性或脆性以及重要特性。

材料測試涉及應力和應變的測量,這需要知道待測樣品的原始橫截面積。常見的度 量單位是 kgf/cm<sup>2</sup>、MPa(N/mm<sup>2</sup>), PSI 和百分比。通常根據 ASTM、ISO、DIN 或其他組 織的國際測試標準將測試樣品製備為指定的尺寸。在拉伸測試期間,樣品的形狀會隨著 施加的負載而變化。了解不同或特定作用力下樣品尺寸的變化,有助於確定材料的性 能、產品應用的適用性。

三、萬能拉力試驗機之應用:

萬能拉力試驗機亦稱拉伸測試機、材料測試機(material testing machine)或材料測試框 (materials test frame),具有廣泛的測試範圍,可依照材料、組件和結構執行不同變化的測 試,可滿足多種國際標準的要求。此外,還有可信度佳、效率高,可對試驗數據進行即 時顯示及記錄的優點。

在試驗上,透過施加拉伸、壓縮或橫向應力來測試給定試樣的機械性能,如:拉伸 強度(tensile strength)、彈性(elasticity)、壓縮(compression)、降伏強度(yield strength)、彈性 和塑性變形(elastic and plastic deformation)、彎曲壓縮(bend compression)和應變硬化(strain hardening)等。因此萬能拉力試驗機在製造或檢測單位中都有著重要的地位,常用測試類 型如下(如附表一):

(一)測試抗拉強度(Testing the tensile strength)

測試材料的拉伸強度是萬能拉力試驗機最常見的用途,可得知材料的降伏強度 (yield)、應力和應變。應變由應變計進行校正及測量,在測試中同時也被機器納入計算或 是建立數據。

(二)測試抗壓強度(Testing the compression strength)

材料進行壓縮測試直到其斷裂,依壓縮強度(或應力測量)對應變或時間作圖,可得知 抗壓強度。

(三)剝離測試(Testing the peel)

剝離測試和拉伸測試非常相似,區別在於非單獨一個材料的測試,而是需要分離黏 貼在一起的材料以找出其平均剝離力。

(四)彎曲測試(Bending test)

在此測試期間,材料的長度在所有端部均得到支撐。機器向下施力直到樣品斷裂, 以得知測量材料的柔韌性(flexibility)和剛度(stiffness)。

(五)穿刺測試(Puncture test)

該測試至樣品穿刺為止完成,可得知樣品材料的抗穿刺性能。

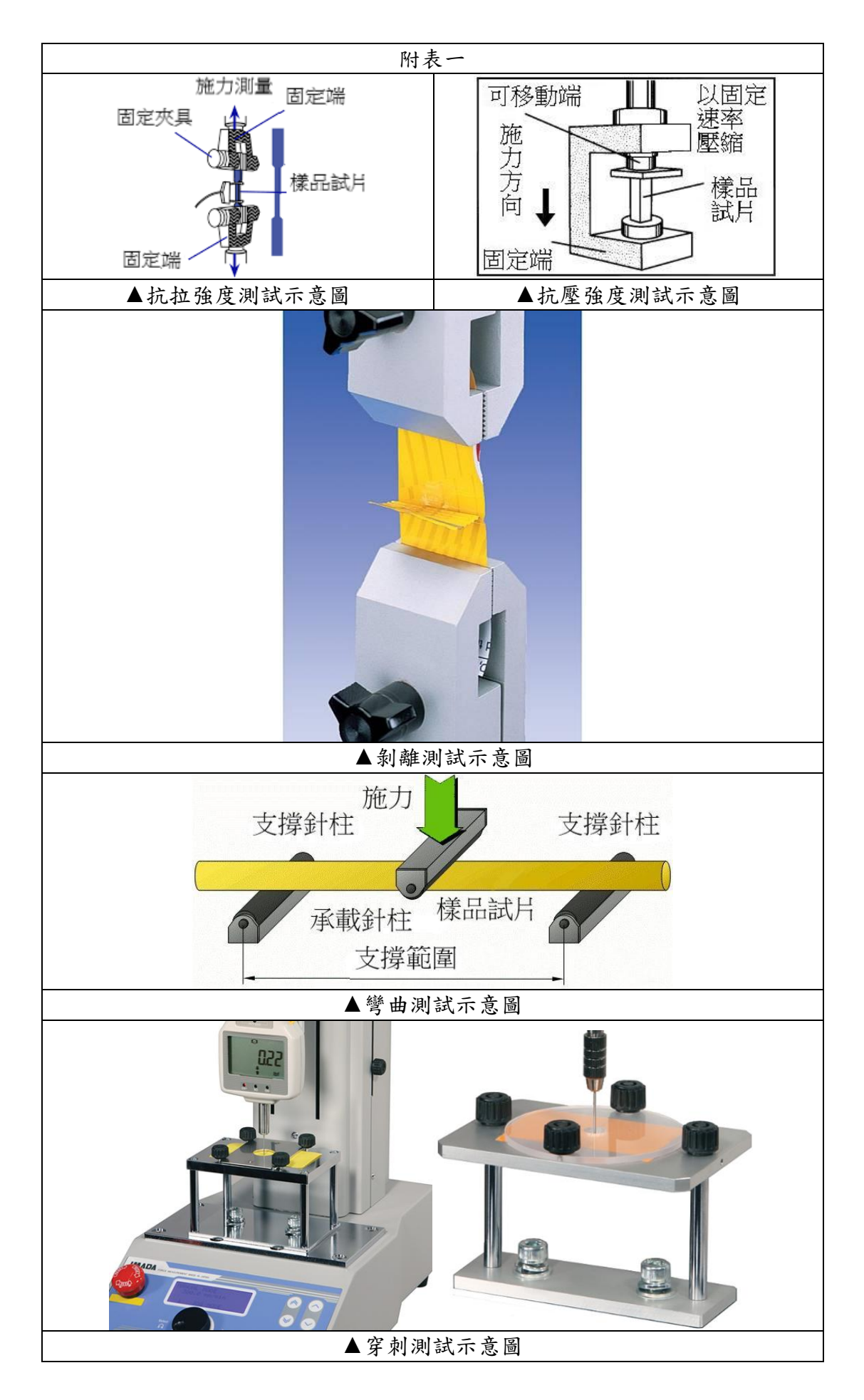

四、儀器操作介面說明:

本節針對本科擴充更新之萬能拉力試驗機做介紹。

(一)、首頁

![](_page_7_Figure_3.jpeg)

(三)、操作說明(如附表二):

![](_page_8_Picture_1.jpeg)

![](_page_9_Picture_0.jpeg)

![](_page_10_Figure_0.jpeg)

萬能拉力試驗機可適用多種材料,可應用種類如:金屬、橡膠、塑膠、包裝材料、 紡織品、紙類、混凝土材料、薄膜、航空及航天材料、汽車材料、醫學材料。如將萬能 拉力試驗機放入環境室或室內環境,可實現受控環境條件下進行測試(例如,金屬可在負 196℃ 至超過 1000℃ 的溫度範圍下進行測試), 來完成精密度要求較高的材料測試, 以符 合要求。萬能拉力試驗機可適用材料範圍從金屬、混凝土等硬質樣品到橡膠和紡織品等 軟性樣品,這種多樣性使萬能拉力試驗機幾乎適用於任何製造業。

#### 五、參考文獻:

- $(-)$ ASTM Property Testing Overview, 2020/10/29 檢索, Boedeker Plastics International incorporated company, 取自 [https://www.boedeker.com/Technical-](https://www.boedeker.com/Technical-Resources/Technical-Library)[Resources/Technical-Library](https://www.boedeker.com/Technical-Resources/Technical-Library)
- (二)Bending flexural test tec-science, 2020/11/16 檢索, tec-science company, 取自 [https://www.tec-science.com](https://www.tec-science.com/)
- $(\equiv)$ Compressive Strength Testing of Plastics, 2020/11/16 檢索, MatWeb Limited Liability Company, 取自 [http://www.matweb.com](http://www.matweb.com/)
- (四)Introduction to the Universal Testing Machine, 2020/10/28 檢索, universal grip company, 取自 <https://www.universalgripco.com/>
- (五)Puncture Resistance Test Fixtures TKS, 2020/11/16 檢索, Checkline Electromatic Equipment incorporated company, 取自 <https://www.checkline.com/product/TKS>
- $(\star)$ The Devil is in the Details Choosing a Proper Grip for Tensile Testing, 2020/11/16  $\star$ 索, Quality Magazine, 取自 [https://www.qualitymag.com](https://www.qualitymag.com/)
- (七)Universal testing machine,  $2020/10/26$  檢索, Wikipedia, 取自 <https://en.wikipedia.org/>
- (八)Universal Testing Machine Tensile Tester, 2020/10/28 檢索, Qualitest International incorporated company, 取自 <https://www.worldoftest.com/>
- $(\mathcal{H})$ Uses and Applications of Universal Testing Machine, 2020/10/28 檢索, PCTE company, 取自 <https://issuu.com/pcte/docs/>
- (十)電子拉力試驗機的組成及其工作原理,109/10/29 檢索,每日頭條,取自 <https://kknews.cc/news>
- $(+-)$  歐旺股份有限公司, 109年, 萬能材料試驗機操作手冊(2020 V2.1 HYW), 台 灣。

### 鏡片透光度量測設備簡介

物性技術科 技士 林光文

一、目的:

 安全眼鏡除應具良好的防護性能外,讓使用者能有清晰的視野亦為必備條件之一, 目前國際上安全眼鏡相關標準均把鏡片之透光率列為重要品質項目,而量測儀器為執行 相關檢驗為必備設備。

二、儀器介紹:

(一)測試原理

 一般光線在透過試樣時會產生損失,即穿過試樣的透射光通量永遠小於照射到試樣 上的入射光通量,兩者之比,用百分數表示,國際上定義為透光率。引起透光率下降的 原因為試樣兩表面對光線的反射及試樣對入射光線的全波長或部分波長的光能量吸收所 造成,量測原理如圖1所示:

![](_page_11_Figure_19.jpeg)

圖 1 透光度量測原理

(二)儀器規格

本局目前之鏡片透光率設備為日本SUGA(型號HZ-V3,圖2),測試光源為A光源,可 符合CNS 7177「個人防護眼鏡」透光度測試條件要求。

![](_page_12_Picture_2.jpeg)

#### $HZ-V3$

圖 2 透光度量測設備外觀照片

(三)儀器特色

- 1. 可符合CNS 7177、 CNS 7174、EN 170、EN 171、EN 172及EN 379 等多種標準鏡片透 光度之量測要求。
- 2. 最大測定尺寸可達200mm×150mm,可符合一般鏡片尺寸量測需求。
- 3. 量測項目可涵蓋平行透過率Tp(%), 擴散透過率Td (%), 全光線透過率Tt (%), 霧度 Haze (%), 並可計算各數值之平均值, 最大值, 最小值。
- 4. ΔTt標準偏差在0.02內,準確度在3%,穩定性高。
- 5. 從儀器熱機、自動校正及開始執行檢驗僅需30分鐘,量測速度快。
- 6. 設備尺寸約為32cm×32cm×48cm,體積小無須廣大設置空間,可直接放置於桌面。
- 7. 具觸控螢幕,可直接於螢幕操作,操作簡便。
- 8. 可連接USB或桌上型電腦,利於資料讀取及數據分析。

三、參考文獻:

- $(-)$ CNS 7177: 2015, 個人眼睛防護具-規格,經濟部標準檢驗局。
- (二)CNS 7174: 2015, 個人眼睛防護具-熔接及相關技術用濾光鏡-透光度要求及使用,

經濟部標準檢驗局。

(三)CNS 15951: 2016, 個人眼睛防護具-光學試驗方法,經濟部標準檢驗局。